# Overview of codes Overview of codes

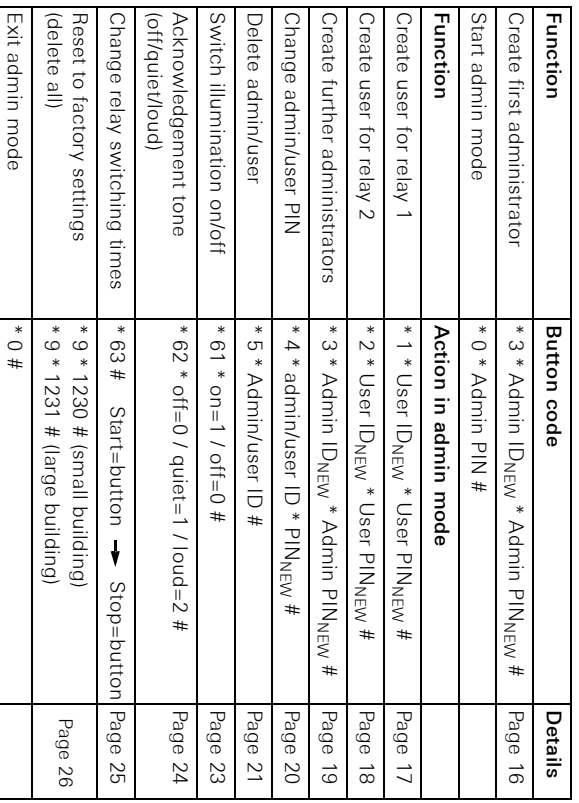

# Assignments in door communication system Assignments in door communication system

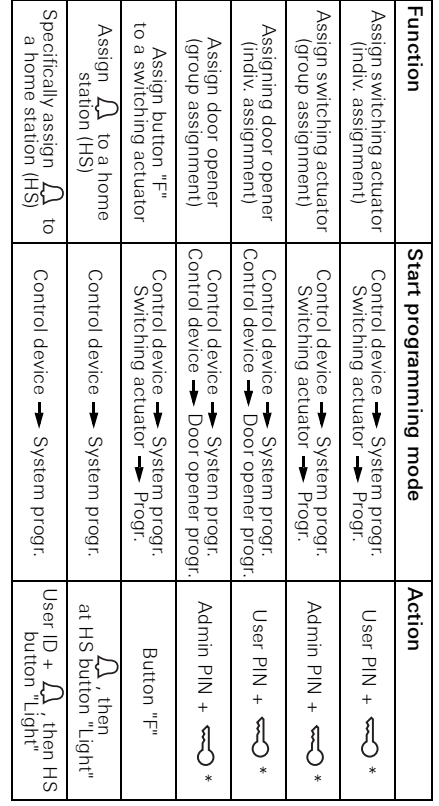

 Admin ID \* Admin PIN + Adminito\* Adminitor + 1 \* in "large building" mode, the corre

\* in "large building" mode, the corresponding ID must also be entered:

User ID \* User PIN +

Oser ID \* User PIN + cos

sponding ID must also be entered:

# **Operation**

# Button F

Direct actuator control in conjunction with switching actuators of the Gira door communication system.

# Bell button

Specific selection of a home station (only bell button) or specific selection of home stations in larger buildings (user ID + bell button).

#### $\mathfrak{p}$ 3 E 5 6  $\hbox{\ensuremath{\mathfrak{D}}}$  $\overline{a}$  $\circ$  $\overline{7}$ 8 9  $\Rightarrow$  $\Omega$  $#$  $\mathsf{C}$

# Key button

After entering the correct code (user PIN) and after the button is pressed, direct door opening or actuator control in conjunction with switching actuators of the Gira door communication system occurs.

# Button C

Deleting an incorrect entry. The complete button combination must then be re-entered.

### Short instructions for keypad

For commissioning of the keypad, the following steps must be implemented in the order shown below:

# Install keypad  $\rightarrow$  LED flashes green

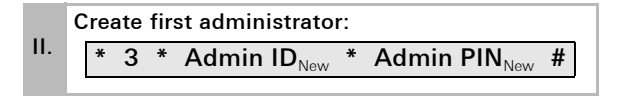

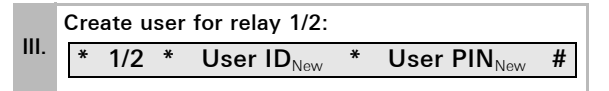

IV. Carry out configurations on keypad

 $V$  Use in door communication system: Assign door opener / switching actuators